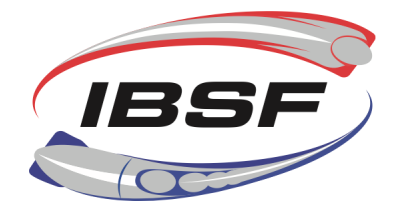

# **Baseline-Gehirnerschütterungstest & Post Injury Test 2024/2025 (ImPACT concussion testing)**

Die IBSF bemüht sich ernsthaft um das Wohlergehen der Athleten. Kopfverletzungen und Gehirnerschütterungen können schwerwiegend sein und zu andauernden Gesundheitsproblemen führen. Um auf die Sicherheit der Athleten zu achten, müssen alle Athleten, seit der Saison 2015- 2016, einen Online-Gehirnerschütterungstest absolvieren, ehe sie eine IBSF-Lizenz erhalten können.

Das bedeutet, dass die Athleten und die IBSF nach erfolgtem Test über ein Resultat mit Basiswerten verfügen werden, die benutzt werden können, um dem Athleten im Falle einer Gehirnerschütterung zu einer sicheren Rückkehr zum Schlittensport zu verhelfen. Als Teil einer klinischen Untersuchung kann diese neurokognitive Beurteilungsmethode dem medizinischen Personal für eine sichere Rückkehr zum Sport durch Entscheidungen nützlich sein, die auf dem Vergleich zwischen den aus dem Baseline-Test hervorgegangenen Basiswerten und den nach erfolgter Verletzung durchgeführten Gegentests beruhen.

### **Baseline-Gehirnerschütterungs-Testverfahren**

Alle Athleten müssen sich dem Baseline-Test unterziehen, um eine IBSF-Lizenz erhalten zu können. Nach erfolgtem Test wird die IBSF informiert werden und die Lizenz innerhalb von 1-2 Arbeitstagen freischalten. Der Test ist in 17 Sprachen verfügbar und sowohl für die Athleten als auch für die Nationalverbände kostenlos. Die Kosten werden von der IBSF gedeckt.

Phase 1: Der Nationalverband speichert die E-Lizenz und informiert anschließend den Athleten über den Gehirnerschütterungstest (kann auch bereits vor Ausstellen der Lizenz gemacht werden).

### **Wichtige Mitteilung**

**Alle Athleten, die bereits für die vergangene Saison 2023/24 den ImPACT-Baselinetest durchgeführt haben (und lizensiert waren – Baseline Test Datum aktueller als 01.04.2023), werden automatisch bestätigt, da der Test derzeit alle zwei Jahre verpflichtend ist. Für Athleten unter 18 Jahren ist der Baseline-Test von ImPACT jedes Jahr verpflichtend (Baseline Test Datum aktueller als 01.04.2024 für die Saison 2024/25)!**

Phase 2: Der Athlet muss den Online-Gehirnerschütterungs-Baseline-Test absolvieren. Danach wird die E-Lizenz seitens der IBSF aktiviert (kann auch bereits vor Ausstellen der Lizenz gemacht werden).

Phase 3: Falls ein Athlet auf der Bahn eine Gehirnerschütterung erleidet, muss er sich der "Fit-toslide-Prozedur" unterziehen.

Phase 4: Aus der ärztlichen Untersuchung kann sich die Notwendigkeit ergeben, den Athlet erneut zu testen (Post injury test/Test infolge Verletzung).

Phase 5: Die IBSF wird die Gültigkeit der Lizenz des jeweiligen Athleten zeitweilig (aufgrund mangelnder Schlittensport-Eignungsinformationen) aufheben.

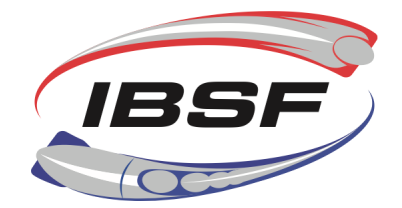

Phase 6: Zwecks erneuter Aktivierung der Lizenz muss das Schlittensport-Eignungsformular ("Fit to slide" form) eingereicht werden – das ergibt sich nicht unmittelbar aus dem Gegentest als solchem oder dem Ergebnis dieses Gegentests. Dem Arzt/der Ärztin, der/die das Schlittensport-Eignungsformular ausstellt, wird empfohlen, die Resultate des Gegentests als Grundlage für seine/ihre Erklärung auf dem Formular zu nutzen, wozu er/sie jedoch nicht verpflichtet ist.

Falls Sie Fragen haben, wenden Sie sich bitte an office@ibsf.org.

### **Wie kann der Athlet den Baseline-Test absolvieren?**

Der Text kann auf der Gruppen-Test-Seite unter **Europe.impacttestonline.com/testing** durchgeführt werden.

Bitte benutzen Sie den Benutzer-ID-Code **5CCWUVQDXW** zum Einloggen. Drücken Sie **Launch Baseline Test**. Danach startet der Test sofort.

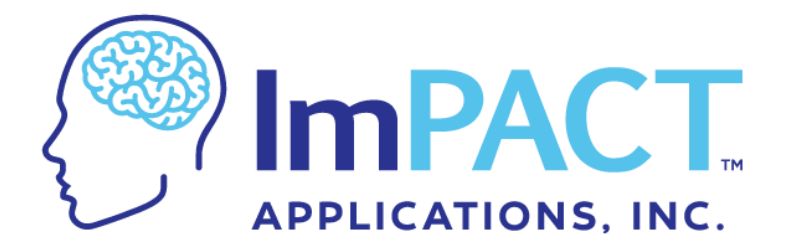

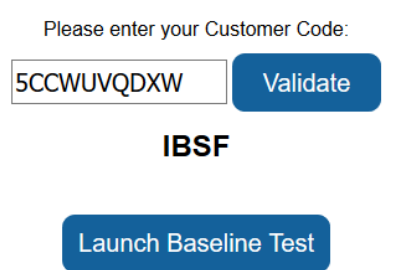

Headquarter: Maison du Sport - Avenue de Rhodanie 54 • CH - 1007 Lausanne<br>Tel: +41216015101 • Fax: +41216012677 office@ibsf.org . www.ibsf.org | office@ibsf.org . www.ibsf.org

**Branch office:** Salzburger Strasse 678 · AUT - 5084 Grossgmain Tel: +4362472023210 · Fax: +4362472023211

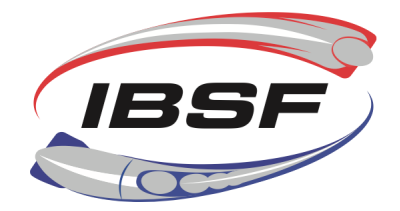

## **IBSF ImPACT Test "nach Verletzung" (Post Injury test)**

**Wie können die Athleten den Verletzungsnachtest (Post Injury test) absolvieren? Wie gelangt das medizinische Personal zu den Resultaten?**

- 1. Den Athleten wird der Zugriff zum Test durch das medizinische Personal ihres jeweiligen Nationalverbandes gewährt. **Zu diesem Zweck muss jeder Nationalverband das medizinische Personal (maximal 2 Kontaktpersonen) für den Zugriff zum Post Injury test registrieren.** Bitte kontaktieren Sie das IBSF-Büro unter der Adresse office@ibsf.org und geben Sie den Namen und die email-Adresse dieser Personen an. Wir werden für Sie ein Account einrichten. Die Zugangsdaten der vergangenen Saisonen bleiben gültig. Bitte beachten Sie auch die nachstehend aufgeführten Schritte, die zum Starten des Tests erforderlich sind.
- 2.Nachdem der Athlet den Test absolviert hat, muss der Vertreter des medizinischen Personals mit impact@ibsf.org Kontakt aufnehmen, **um die Resultate/Vergleichsdaten der beiden Tests zu erhalten**. Diese Adresse wird bei IBSF-Events wöchentlich während 7 Tagen jeweils um 16.30 (MEZ) kontrolliert und die Anfragen, die jeweils bis zu diesem Zeitpunkt eingetroffen sind, werden umgehend bearbeitet.

Um den Test Post Injury test zu starten:

https://europe.impacttestonline.com/htmlcc/Pages/Login/login.html loggen Sie sich mit Ihren Zugangsdaten ein.

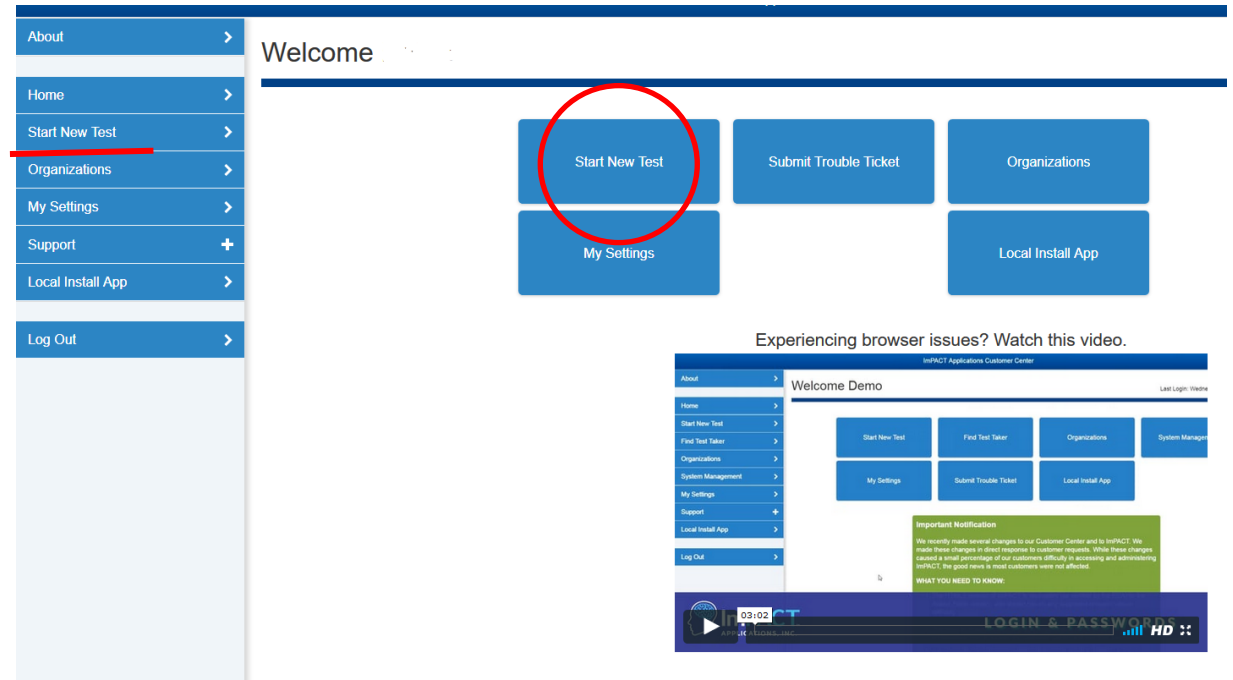

1. Klicken Sie "Start New Test" an!

Headquarter: Maison du Sport - Avenue de Rhodanie 54 · CH - 1007 Lausanne Tel: +41216015101 • Fax: +41216012677 office@ibsf.org . www.ibsf.org

**Branch office:** Salzburger Strasse 678 · AUT - 5084 Grossgmain Tel: +4362472023210 · Fax: +4362472023211 office@ibsf.org . www.ibsf.org

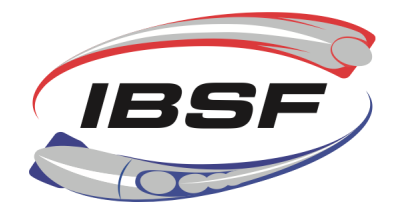

2. Wählen Sie "Previously tested – Search by last Name" / Namen eingeben / Wählen Sie Post-Injury 1 as Test type

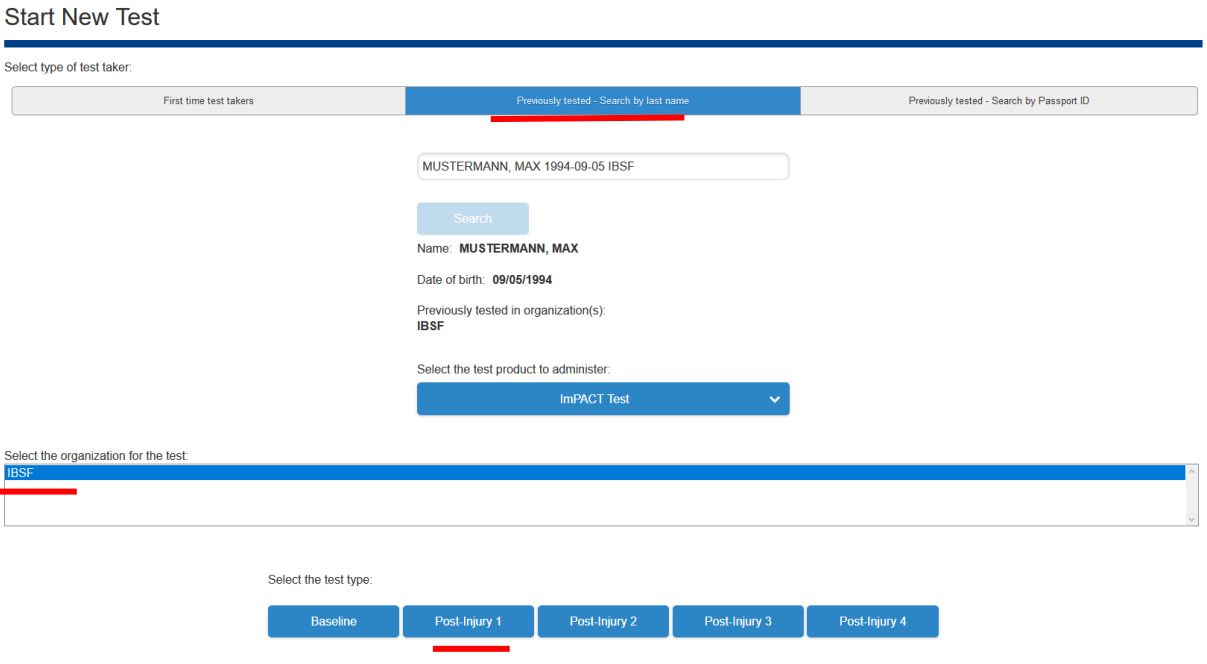

## **Einführung in das Testverfahren (Bitte erläutern Sie sie den Athleten, ehe diese den Test absolvieren!)**

- Das ist kein IQ-Test. Mit dem Test werden Ihre persönlichen Basiswerte als Vergleichsgrundlage ermittelt, falls Sie eine Verletzung erleiden.
- Bitte führen Sie den Test nicht innerhalb von 3 Stunden nach starker, körperlicher Belastung durch. Der Test sollte eher vor dem Training absolviert werden.
- Lassen Sie kein anderes Programm im Computer offen.
- Schalten Sie Mobiltelefone und elektronische Geräte aus und stellen Sie sie weg.

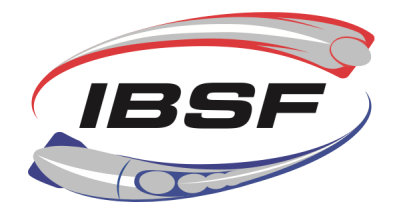

- Das ist ein zeitlich festgelegter Test. Nach dem Sie ihn begonnen haben, können Sie ihn nicht unterbrechen. Für die Abwicklung des gesamten Tests sind 25-30 Minuten erforderlich.
- Lesen die Anweisungen für jede Testeinheit sorgfältig.
- Bemühen Sie sich, jede Testeinheit so schnell und sorgfältig wie möglich auszufüllen.
- Bitte beachten Sie die richtige Schreibweise Ihres Geburtsdatums (MM/TT/JJJJ), da der Test sonst nicht fortgeführt werden kann.
- Sie müssen nicht jede Frage korrekt beantworten. Falls Sie eine Frage verpassen, seien Sie unbesorgt und setzen Sie die Durchführung des Tests fort.
- Verlassen Sie das Testprogramm nicht vor Erreichen der Bestätigungsseite. Sie wird Ihre Bestätigungsnummer und die *Passport-ID* ausweisen. Speichern Sie die *Passport-ID* (einmaliger Kode mit 12 Kennziffern), damit die Ärzte Zugang zu Ihren Testdaten haben, wenn Sie ihnen diesen Code geben.
- Testumfeld: ruhiger Raum mit geschlossenen Türen; schließen Sie die Fensterläden, falls möglich, um Ablenkungen von außen soweit wie möglich auszuschließen.